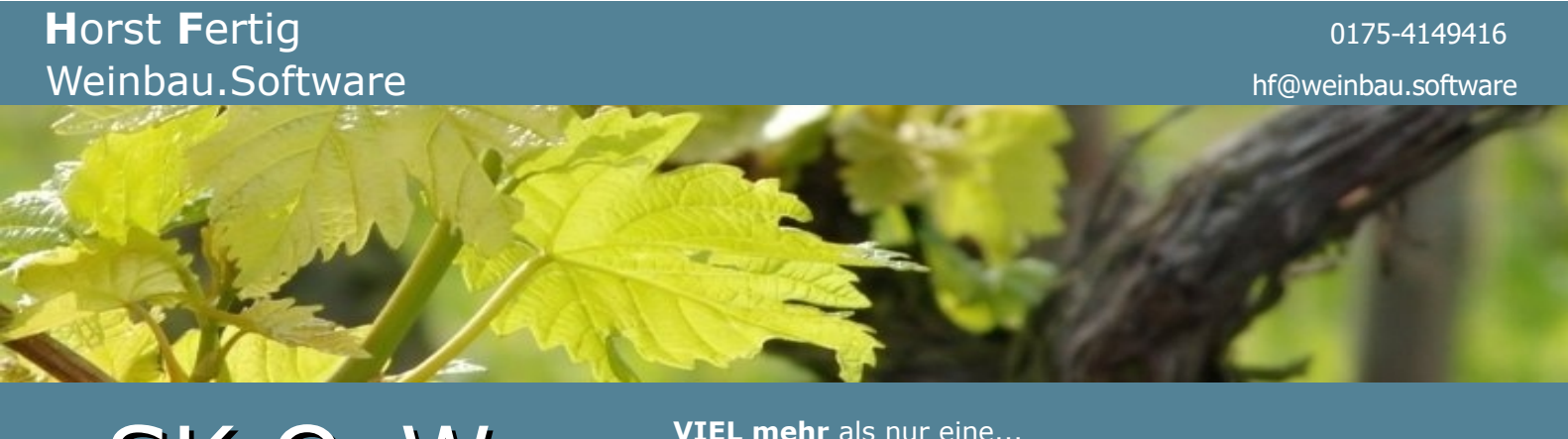

# **SK O&W** - **VIEL mehr** als nur eine...

**S**chlag**K**artei für den **O**bst- und **W**einbau

02.12.2023

Sehr geehrte Kunden,

hier und heute nun der - vorläufig - letzte Teil - also **Teil III** - der Informationen rund um Nährwertangaben, QR-Codes und allem, was Ihnen **SK O&W** dazu so zu bieten hat, oder zu bieten hätte, wenn Sie denn auch dem QR-Code-Club beitreten würden. ;-)

Und deshalb liegt der Schwerpunkt dieses Teils heute auch auf den (ungeahnten) Möglichkeiten, für diejenigen unter Ihnen, die...

- …zwar eine Programmlizenz haben, in der das komplette Rechnungswesen samt Artikelverwaltung etc. vorhanden ist (also Premium- oder Standardlizenz), diesen Bereich jedoch nicht nutzen, sondern hierfür auf andere Software zurückgreifen, oder nur einen bestimmten Teil von Rechnungen (z.B. im Dienstleistungsbereich) hier über **SK O&W** erledigen, aber z.B. den Bereich Weinverkauf anderweitig bearbeiten.

Oder…

- ...eben nur eine "kleine" Basis- oder Small-Lizenz (also mit den reinen Schlagkarteifunktionen) nutzen, in denen weder Artikelverwaltung noch Rechnungswesen freigeschaltet sind, aber inzwischen festgestellt haben, dass die eigene (Rechnungs- / Warenwirtschaft) Software in dieser Hinsicht gar nix zu bieten hat, oder nichts mit diesem Leistungsumfang (UND dennoch einfachster Benutzung), oder nichts zu diesem Preis, oder, oder, oder.

Bevor ich Ihnen nun zeige, wie einfach Sie es sich selbst dann machen können, wenn einer dieser Punkte auf Sie zutrifft, hier zunächst noch ein paar Hinweise auf die eine oder andere Erweiterung oder Verbesserung (nach ersten eifrigen Anwenderrückmeldungen) an der einen oder anderen Stelle – denn davon profitieren ja definitiv ALLE Nutzer gleichermaßen.

#### **Und da wären z.B.:**

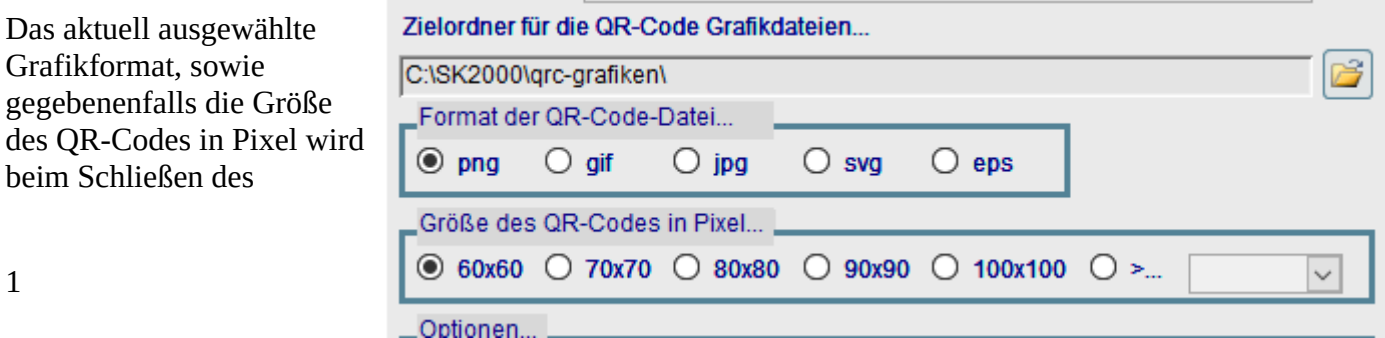

Formulars gespeichert (in der lokalen ini-Datei, also in Netzwerkumgebungen für jeden einzelnen PC separat) und beim nächsten Öffnen automatisch wieder genau so eingestellt. Bisher war als "Standard" beim Öffnen immer das svg-Format vorgegeben – also das Format, welches vermutlich (neben eps) von den meisten Etikettendruckereien verlangt werden dürfte.

Da aber doch jetzt bereits eine Reihe von Anwendern dieser QR-Code Möglichkeiten mit Selbstklebeetiketten arbeiten und dazu eine entsprechende – und vom Druckerhersteller – bereitgestellte Software einsetzen, die oft (nur) das png oder bmp-Format "verstehen" (bmp wird hier allerdings NICHT unterstützt, zumindest nicht auf direktem Weg), bzw. nur solche Formate importieren können, muss dann nicht jedesmal erst wieder von svg zu einem der anderen Formate gewechselt und dazu vielleicht noch die gewünschte Größe wieder und immer wieder neu selektiert werden.

**TIP**: Falls Sie tatsächlich für eine Etikettensoftware noch auf QR-Codes im bmp-Format angewiesen wären, weil die Software keine anderen Formate unterstützt, können Sie die QR-Grafik zunächst als png-Datei generieren und anschließend mit Hilfe eines geeigneten kleinen Grafiktools (wie z.B. **IrfanView**) problemlos in das bmp-Format umwandeln.

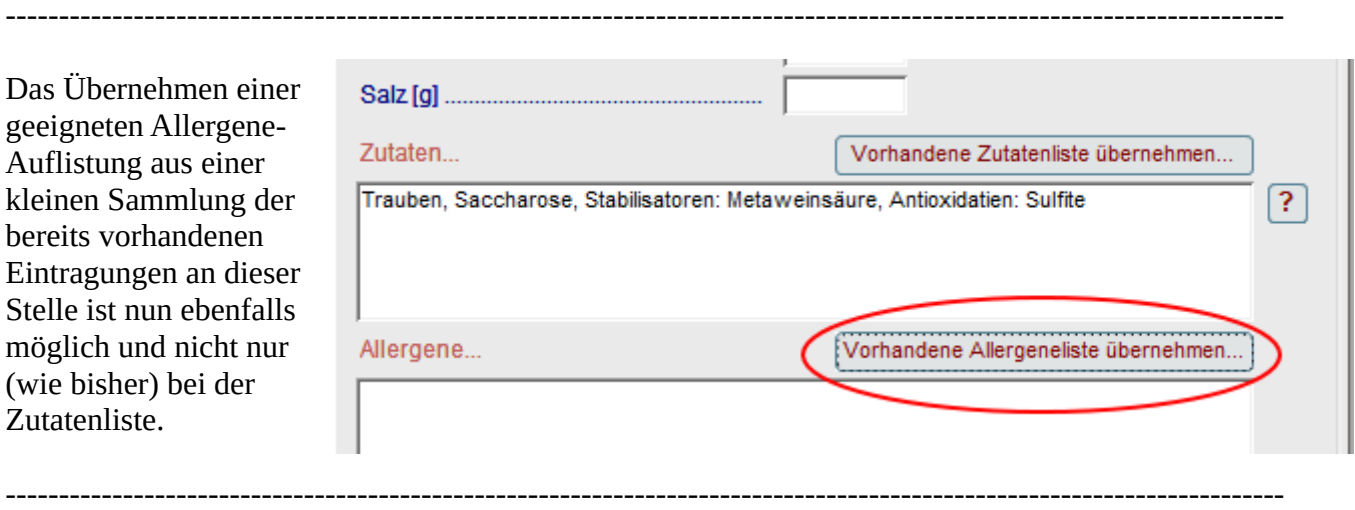

Als eifrige und gewissenhafte Leser dieser Romanreihe wissen Sie ja noch aus **Teil II**, dass zur Berechnung des Brennwerts der vorh. Alkohol, der Restzucker, sowie die Gesamtsäure (alles in g/l) in jedem Fall benötigt werden.

Glycerin auch, aber das ist dabei etwas "flexibel", siehe weiter unten i.d. "Wiederholung".

Bisher wurde aber auch bei komplettem Fehlen dieser Werte bereits etwas "gerechnet" und im Ergebnis kam dann eben überall 0 heraus...

Was eigentlich nicht weiter schlimm ist, denn dass hierbei etwas nicht wirklich stimmen kann, erkennt man ja noch problemlos.

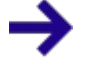

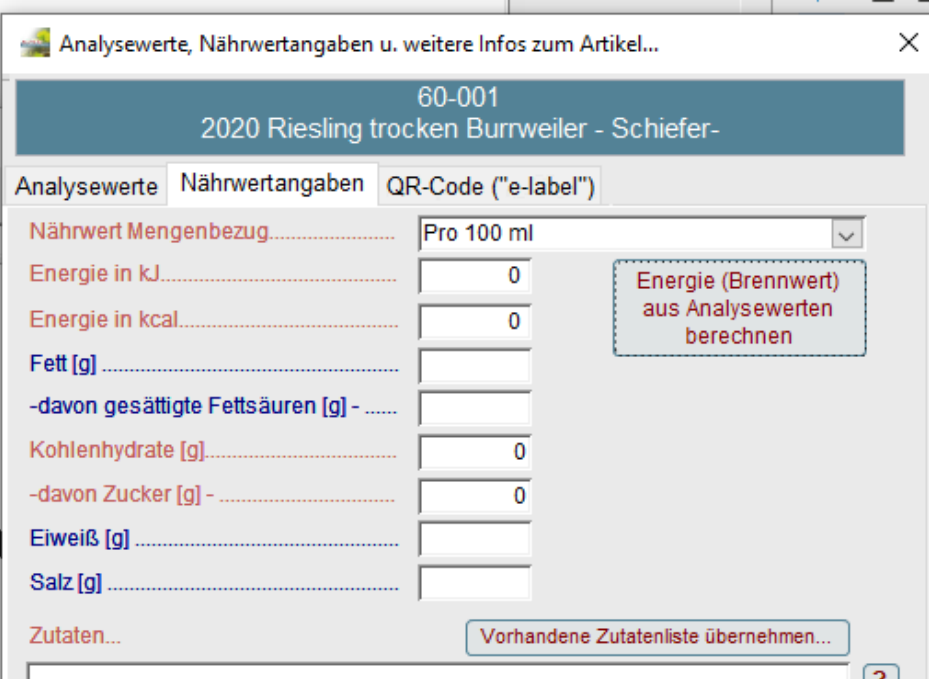

Problematischer wird's dann schon, wenn vielleicht nur die Gesamtsäure oder nur der Restzucker vergessen wurde bei der Eingabe. Dann war das bisher auch "akzeptiert" und aus dem "Nullwert" (= leeres Feld, womit man aber keine Berechnung durchführen kann) wurde für die Berechnung einfach elegant eine 0, was das berechnete Ergebnis dann aber nicht unbedingt besser, geschweige denn richtig gemacht hat.

Deshalb erfolgt nun **IMMER** eine Meldung, falls einer (oder mehrere) dieser Werte fehlen sollten…

UND: Ebenfalls bereits bekannt, aber hier nochmal zur Wiederholung:

**WENN** Sie das Feld Glycerin im Register Analysewerte ebenfalls **leer** lassen, wird **IMMER** pauschal von **10%** des vorh. Alkohols als Glyceringehalt ausgegangen und der entspr. Wert zur Berechnung

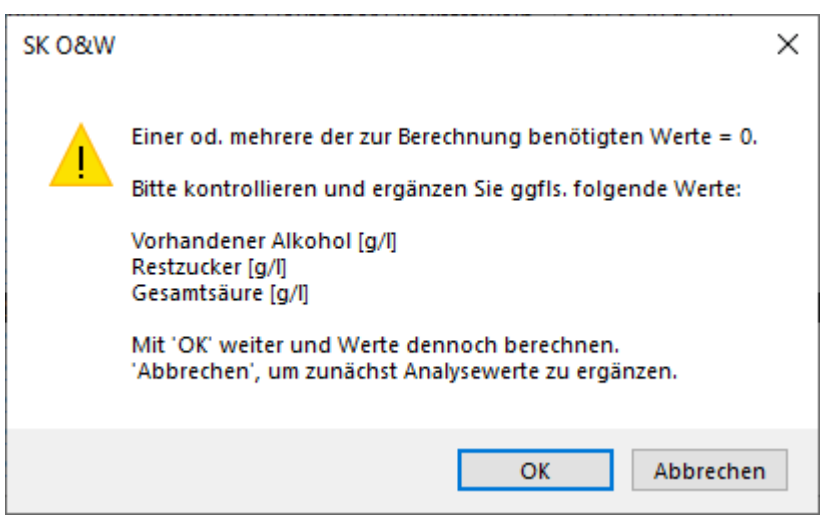

herangezogen und damit sind wir eben bei exakt **vier Werten**, die zur Berechnung des ganzen Schlamassels benötigt **UND** verwendet werden.

In allen Fällen, in denen Sie mit dieser pauschalen 10% Regel nicht arbeiten können, (z.B. sehr hohe Qualitätsstufen, entalkoholisierte Produkte, et.) **MÜSSEN** Sie den genauen Glycerinwert bestimmen (bzw. von Ihrem Labor bestimmen lassen) UND in das entsprechende Feld bei den Analysewerten auch eintragen. Dann (und NUR dann) wird natürlich mit diesem (tatsächlichen) Wert gerechnet.

------------------------------------------------------------------------------------------------------------------------

Eine weitere Neuerung betrifft die HTML-Ausgabe Ihrer Daten selbst. Hier werden nun die Begriffe "Sulfite" (gegebenenfalls auch in der Form "enthält Sulfite"), sowie "Schwefeldioxid" in jedem Fall automatisch in fett formatiert ausgegeben, was dann also etwa so wie in diesem Beispiel aussehen kann...

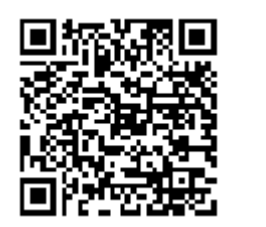

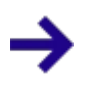

So, das dürften für den Moment die auffälligsten Neuerungen an diesen Stellen sein, die bei Entstehung von **Teil II** dieser gesammelten Werke noch nicht im Programm vorhanden, bzw. so noch nicht umgesetzt waren.

#### ⇧ 25 weinbau.software/docs/  $\odot$

#### Nährwertangaben

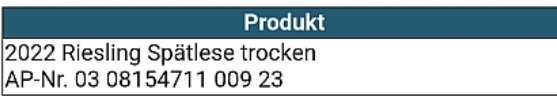

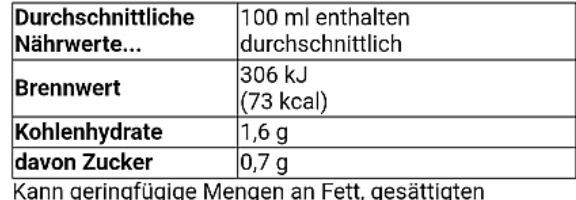

Fettsäuren. Eiweiß und Salz enthalten.

#### **Zutaten** Trauben, Säureregulatoren: Weinsäure, Antioxidatien: Sulfite, L-Ascorbinsäure **Allergene**

Schwefeldioxid

### **Impressum Marx Brothers Winery**

Mühlweg 4h 55545 Bad Kreuznach

Diese Informationsseite enhält KEINERLEI Cookies oder andere Trackingtechnologien.

Damit kommen wir zu den **GROSSEN** Neuerungen, von denen nun also insbesondere diejenigen unter Ihnen profitieren können, die Rechnungswesen / Artikelverwaltung in **SK O&W** eigentlich gar nicht (oder nur für andere Zwecke – Stichwort Dienstleister) nutzen, bzw. eben erst gar nicht im Programmumfang mit dabei haben.

Und für diejenigen, auf welche dieser letzte Punkt zutrifft – also alle, die mit einer Basis- oder Small-Lizenz arbeiten – sei zunächst einmal erwähnt, dass Sie natürlich trotzdem **UND** zu genau den gleichen (geringen) Kosten am QR-Code-Club teilnehmen können, wie wenn Sie bereits eine Lizenz mit Rechnungswesen nutzen würden.

Denn solange Sie ja damit eben "nur" die QR-Code Möglichkeiten mit dem geringstmöglichen Aufwand nutzen möchten, und nicht vorhaben, Ihr Rechnungsprogramm zu ersetzten (und das sollen und müssen Sie ja auch überhaupt nicht), erhalten Sie bei Teilnahme im "Club" natürlich auch eine entsprechend **erweiterte Lizenz** (ohne irgendwelche Extrakosten), welche Sie aber benötigen, damit das Rechnungswesen sowie eben insbesondere die Artikelverwaltung grundstzlich im Programm freigeschaltet und verfügbar sind.

Und ohne diese Funktionen geht es nunmal überhaupt nicht, da Analysewerte und QR-Code, etc. IMMER mit einem Artikel in der Artikeltabelle in Verbindung stehen MÜSSEN.

Da es nun in diesem speziellen Zusammenhang insgesamt NUR **vier** (!) Informationen zu jedem Artikel braucht (und der vierte ist dabei schon wieder optional und kann, muss aber nicht erfasst werden), gibt es ab heute dazu auch noch ein ganz spezielles "QR-Code-Artikelformular", welches das normale Artikelformular (mit seinen unzähligen weiteren Eingabefeldern und Möglichkeiten, welche hierfür aber allesamt nicht die geringste Bedeutung haben) vollkommen ersetzen und die ganze Geschichte hier im Programm nochmal viel einfacher (und vor allem wesentlich übersichtlicher) in der Anwendung machen kann.

Dazu gibt es in den allgemeinen Stammdaten im Register Verschiedenes (1) ein neues Feld, in dem Sie nur ein Häkchen setzen müssen…

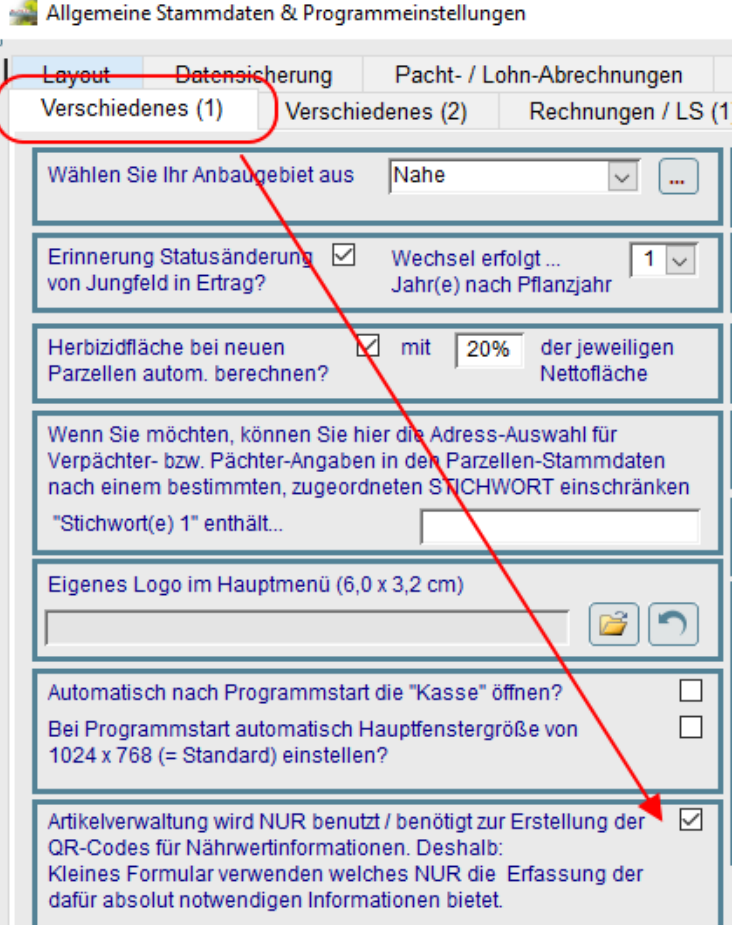

Damit schalten Sie das eigentliche Artikel-Stammdatenformular sowie das Artikel-Schnellsucheund Übersichtsformular praktisch völlig aus.

Egal, ob Sie nun im Hauptmenü auf den einen oder den anderen Button klicken...

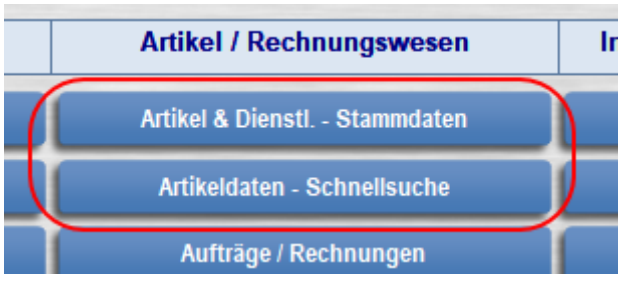

...landen Sie nur noch in einem ganz speziellen (und wirklich sehr spartanischem) Artikelformular, UND das Formular zur Erfassung der Analysewerte, sowie sämtlicher Nährwert- und QR-Code-Funktionen öffnet sich auch direkt mit und Sie können beide Fenster nebeneinander anordnen…

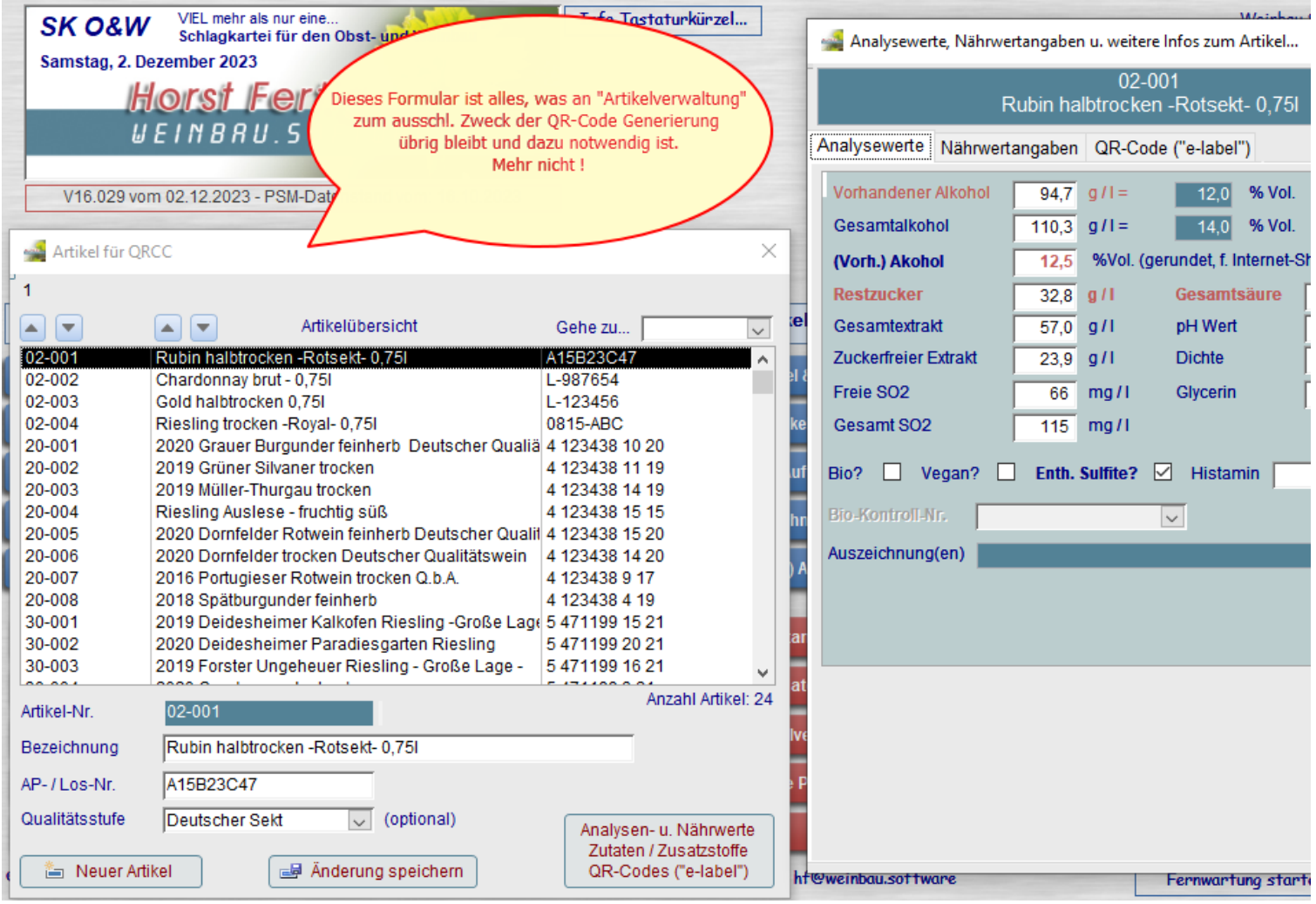

Und dieses bisschen an Artikelverwaltung ist auch schon alles, was Sie dazu benötigen, bzw. alles, was Sie an Informationen zu Ihrer "normalen" Artikelverwaltung in Ihrem eigentlichen Rechnungsprogramm nochmal "doppelt" führen müssten. Artikel-Nr., Bezeichnung, AP-/ Los-Nr. und – sofern überhaupt sinnvoll - die Angabe der Qualitätsstufe.

Ich muss es ja jetzt hier nicht nochmal wiederholen, wozu die Information der Qualitätsstufe in diesem Zusammenhang benutzt wird – das können Sie bei Bedarf in **Teil II** nochmal ausführlich nachlesen – Stichwort: Zutatenliste.

Ansonsten gibt es hier nicht wirklich viel zu dieser "Mini-Artikelverwaltung" zu sagen. Um einen neuen Artikel hinzuzufügen, klicken Sie auf den entsprechenden Button, damit öffnet sich ein

weiteres kleines Formular, in dem Sie die drei oder vier Werte eingeben und sofern die Artikel-Nr. noch nicht existiert (ganz wie in der "großen" Artikelverwaltung, da besteht natürlich überhaupt kein Unterschied, muss die Artikel-Nr. selbstverständlich eindeutig sein), können Sie den neuen Artikel speichern.

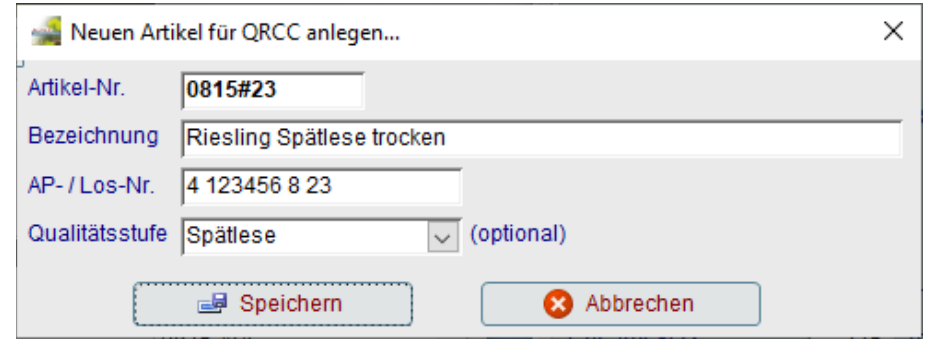

Damit landet der neu hinzugekommene Artikel direkt in der Artikelliste...

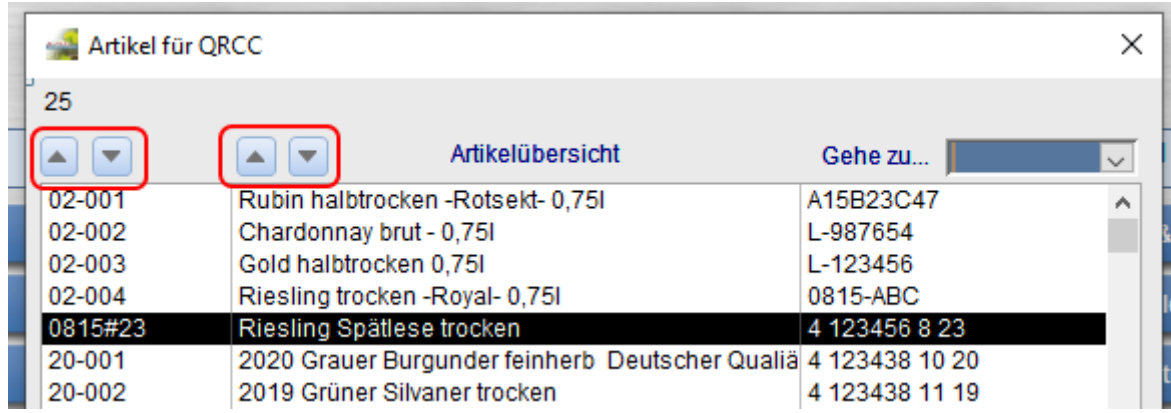

Mit Hilfe der entsprechenden Buttons oberhalb der Liste können Sie nach Artikel-Nr. oder Artikelbezeichnung sowohl auf- als auch absteigend sortieren (um einen bestimmten Artikel leichter zu finden). Benutzen Sie das "Gehe zu..." Kombifeld oben rechts, um darüber direkt zu einem ganz konkreten Artikel an Hand seiner Artikel-Nr. in der Liste zu gelangen.

Bei Bedarf können Sie die Artikelinformationen unterhalb der Liste ändern / aktualisieren und erneut speichern.

Im parallel zu diesem Formular geöffneten Analyse- und QR-Code Formular sehen Sie, dass dort immer der gleiche Artikel wie aktuell in der Artikelliste markiert, angezeigt wird und somit zur Bearbeitung zur Verfügung steht.

Beim Schließen dieses Artikelformulars wird auch das Analyseformular automatisch geschlossen (sofern noch geöffnet).

Der ganze "Rest" zu Analysen, Nährwerten, Generierung der QR-Codes, etc. ist vollkommen identisch mit der Nutzung der eigentlichen "großen" und vollständigen Artikelverwaltung in SK **O&W**. Es gibt hier nicht den gerinsten Unterschied und von daher gilt auch mit dieser völlig abgespeckten Artikelverwaltung genau das Gleiche wie bereits in **Teil I** und **Teil II** dieser Infos lang und breit beschriebenen Möglichkeiten und eigentlichen Vorgehensweise auf dem Weg zu Ihren Artikel-QR-Codes.

Damit sollte nun eigentlich wirklich **ALLEN** Interessenten an dieser absolut einfachen UND preiswerten QR-Code Lösung, völlig unabhängig von Art und Umfang der (bisher) genutzten Programmlizenz, jeweils ein bestmöglicher Weg ans eigentliche Ziel zur Verfügung stehen.

Geschafft ! Na, das war doch kurz heute, oder? Gibt aber dafür heute auch kein Fleißsternchen, da Sie sich ja nur durch 7 Seiten durchquälen mussten und nicht wie beim letzen Roman gleich durch 12 Seiten. Dafür können Sie jetzt aber direkt weitermachen und die Weihnachtsdeko montieren...

#### **Und das Beste kommt (wie immer) zum Schluß:**

Noch bis zum **31.12.2023** können Sie sich Ihre Mitgliedschaft im QR-Code-Club zum Aktionspreis sichern und für nur **EUR 99.-** (netto) jährlich zu den anderen Geschenken unter die Blaufichte (oder Edeltanne, Nordmanntanne, Rotfichte, Douglasie…) legen.

Sogar unter einem Polyethylen Kunststoffweihnachtsbaum funktioniert das ganz problemlos...

In diesem Sinne wünsche ich Ihnen eine schöne Adventszeit

Mit freundlichen Grüßen aus Bad Kreuznach.

Horst Fertig

#### PS:

Und für die G'schlamperten unter Ihnen, oder wenn Sie die bisherigen Folgen doch schon zum Kaminanzünden verwendet haben, hier nochmal die entsprechenden Links zu den pdf-Dokumenten, falls Sie das eine oder andere nochmal "frisch" vom Server laden möchten.

In den (aktuellen) Serverversionen dieser pdf's kann auch die eine oder andere kleine Passage (oder Abbildung) vielleicht noch ein wenig aktualisiert, erweitert, korrigiert oder sonstwie "verschlimmbessert" sein. Also nicht wundern, falls Sie da nicht zu 100% identische Dokumente vorfinden, zu denen, die Sie vielleicht doch schon mal angeschaut und gelesen haben.

[https://horst-fertig.de/docs/download/sk/qrcc/SK%20O&W%20-%20QR-Code-Club-](https://horst-fertig.de/docs/download/sk/qrcc/SK%20O&W%20-%20QR-Code-Club-Informationen_1.pdf)[Informationen\\_1.pdf](https://horst-fertig.de/docs/download/sk/qrcc/SK%20O&W%20-%20QR-Code-Club-Informationen_1.pdf)

[https://horst-fertig.de/docs/download/sk/qrcc/SK%20O&W%20-%20QR-Code-Club-](https://horst-fertig.de/docs/download/sk/qrcc/SK%20O&W%20-%20QR-Code-Club-Informationen_2.pdf)[Informationen\\_2.pdf](https://horst-fertig.de/docs/download/sk/qrcc/SK%20O&W%20-%20QR-Code-Club-Informationen_2.pdf)

[https://horst-fertig.de/docs/download/sk/qrcc/SK%20O&W%20-%20QR-Code-Club-](https://horst-fertig.de/docs/download/sk/qrcc/SK%20O&W%20-%20QR-Code-Club-Informationen_3.pdf)[Informationen\\_3.pdf](https://horst-fertig.de/docs/download/sk/qrcc/SK%20O&W%20-%20QR-Code-Club-Informationen_3.pdf)

Und seit dem 07.12.2023 gibt es noch eine kleine Ergänzung zu Teil III

[https://horst-fertig.de/docs/download/sk/qrcc/SK%20O&W%20-%20QR-Code-Club-](https://horst-fertig.de/docs/download/sk/qrcc/SK%20O&W%20-%20QR-Code-Club-Informationen_3_1.pdf)[Informationen\\_3\\_1.pdf](https://horst-fertig.de/docs/download/sk/qrcc/SK%20O&W%20-%20QR-Code-Club-Informationen_3_1.pdf)

Dieses Dokument wurde zuletzt aktualisiert (und dabei geringfügig erweitert und / oder korrigiert) am 06.01.2024.

## **Horst Fertig Weinbau.Software**

(Individuelle) Datenbankentwicklung für den Wein- & Sektbereich auf Basis von Microsoft Access®

Copyright © 2000-2024 Horst Fertig – Weinbau.Software. Alle Rechte vorbehalten.

Telefon……….....0671-7966804 Mobil………………0175-4149416

 Mail….….hf@weinbau.software Web….…...….weinbau.software